## **Pyrex**

Compilateur anciennement utilisé par Sage pour créer des extensions Python en C.

## **PARI/GP** (<https://pari.math.u-bordeaux.fr/>)

PARI est une bibliothèque C de théorie des nombres et GP un interpréteur qui permet de l'utiliser. Il est distribué sous licence libre et ses débuts datent de 1983 [4](#page-0-0) .

**Parma Polyhedra Library (PPL)** (<http://bugseng.com/products/ppl/>) Bibliothèque pour les problèmes linéaires en nombres rationnels (polytopes, optimisation, etc).

**Singular** (<http://www.singular.uni-kl.de/>)

Bibliothèque et logiciel de calcul spécialisé dans les systèmes polynomiaux et les bases de Gröbner. Le projet a commencé en 1984<sup>[5](#page-0-1)</sup>.

## **5.2 Installer et démarrer Sage**

Sage peut s'utiliser d'au moins cinq façons

1. sur son propre ordinateur via la console (la commande pour lancer l'exécutable est appelée sage),

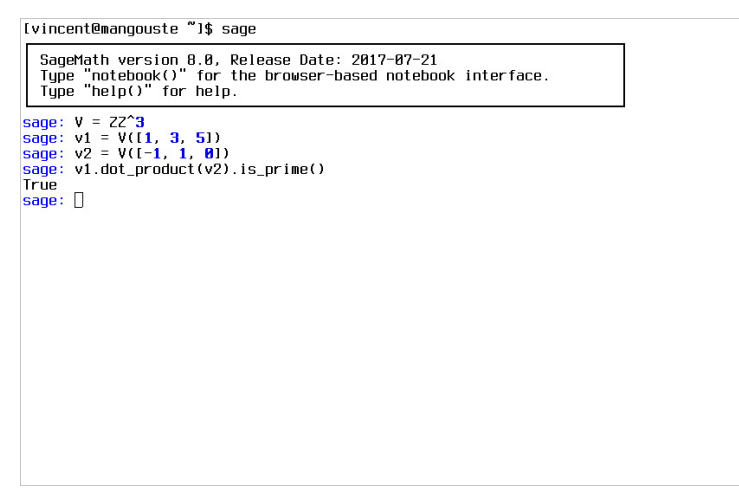

<span id="page-0-0"></span><sup>4.</sup> Voir <http://pari.math.u-bordeaux.fr/timeline.html>

<span id="page-0-1"></span><sup>5.</sup> Voir <http://www.singular.uni-kl.de/index.php/background/history.html>

2. sur son propre ordinateur via Jupyter (interface graphique par défaut à partir de Sage 8.0) – la commande pour lancer Jupyter est sage -n jupyter,

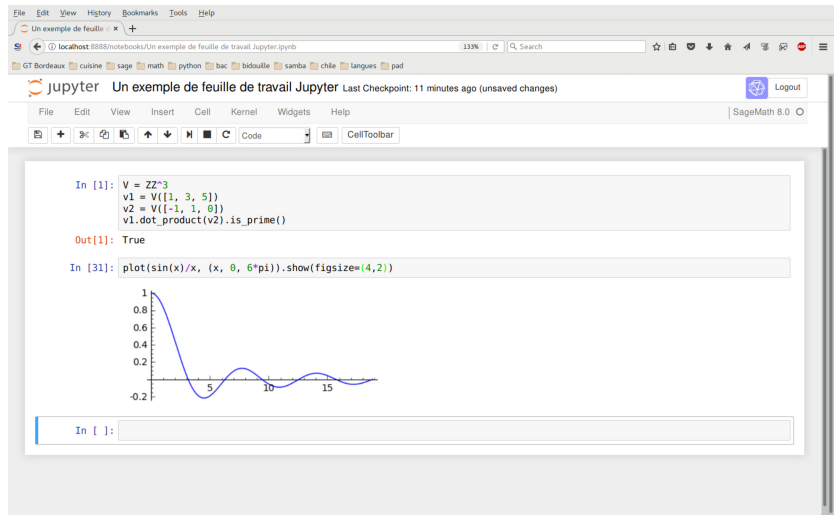

3. sur son propre ordinateur via le Sage Notebook (interface graphique par défaut jusqu'à Sage 7.6 et qui va progressivement disparaître) – la commande pour lancer le Sage Notebook est sage -n sagenb,

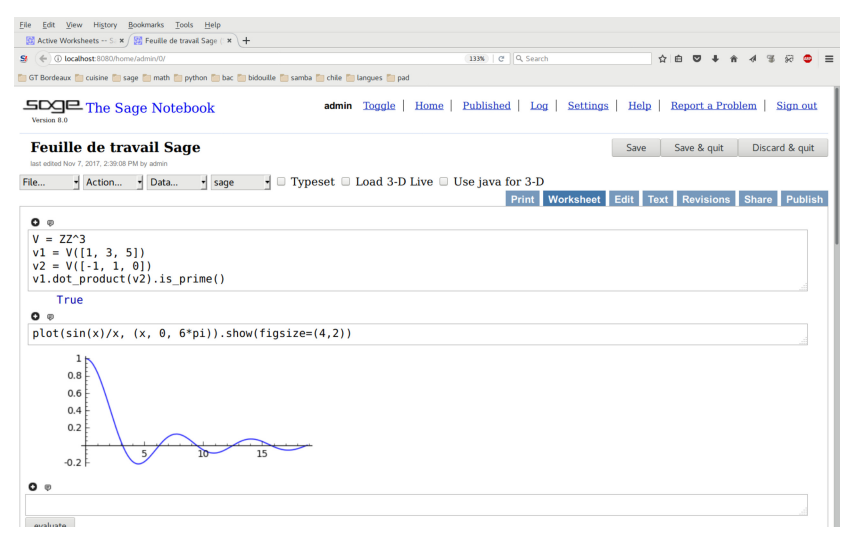

4. en ligne sur Cocalc (<https://cocalc.com/>),

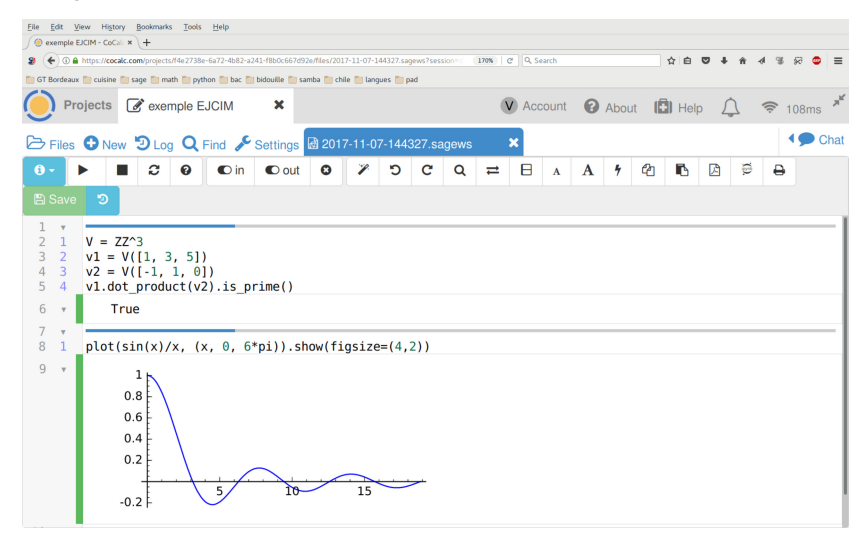

5. en ligne via une cellule Sage <https://sagecell.sagemath.org/>).

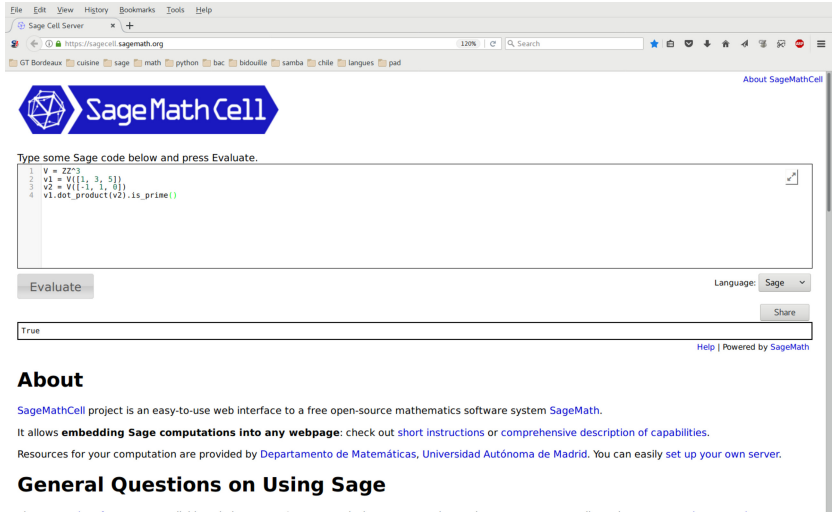

La manière d'installer Sage sur votre machine dépend de votre système.

- 1. Debian ( $\geq$  Stretch, 9.2) et Ubuntu ( $\geq$  17.04, Zesty) : installez le paquetage sagemath.
- 2. Fedora : il y a un support limité pour un paquetage sagemath non

officiel (voir [http://fedoraproject.org/wiki/SIGs/SciTech/](http://fedoraproject.org/wiki/SIGs/SciTech/SAGE) [SAGE](http://fedoraproject.org/wiki/SIGs/SciTech/SAGE) et <https://ask.sagemath.org/question/27158>).

- 3. Archlinux : installez le paquetage sagemath, voir [https://wiki.](https://wiki.archlinux.org/index.php/SageMath) [archlinux.org/index.php/SageMath](https://wiki.archlinux.org/index.php/SageMath).
- 4. Gentoo : consultez <https://github.com/cschwan/sage-on-gentoo/>.
- 5. Windows : utilisez <https://github.com/embray/sage-windows/>.
- 6. Pour tous les autres systèmes, téléchargez le binaire correspondant. sur <http://www.sagemath.org/download>

**Formats de fichiers, sauvegardes.** Pour sauvegarder votre travail de programmation vous avez plusieurs possibilités.

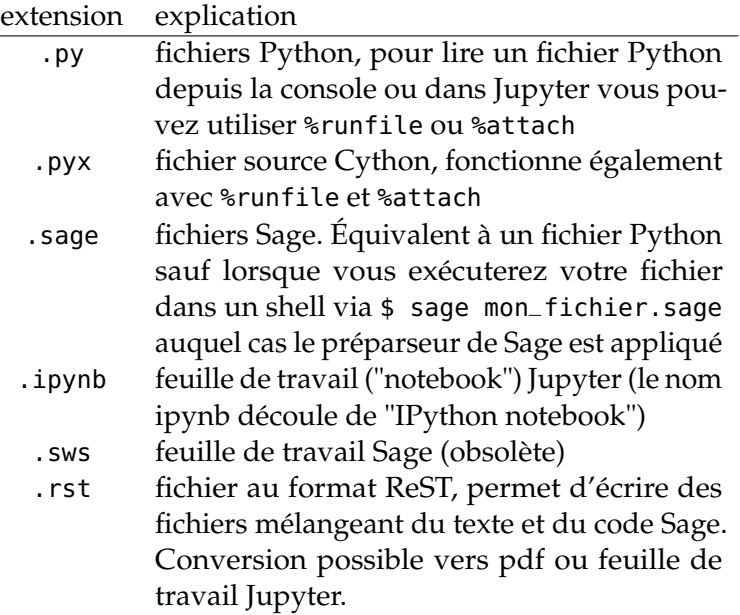

## **5.3 Cinq principes de base**

**Casse.** Il y a deux conventions de nommage dans Sage

- notation serpent ("snake case") : vector, matrix, is\_prime, . . .
- notation chameau ("camel case") : VectorSpace, PolynomialRing, Matrix, ...

La notation chameau est réservée aux noms des objets (les espaces vectoriels, les anneaux de polynômes, les matrices, . . . ). La notation serpent est a priori réservée aux fonctions (comme is\_prime) mais il y a parfois des fonctions qui construisent des objets (comme vector et matrix).